## **Primo segédlet: Katalógus-tételek importálása Zotero hivatkozáskezelő alkalmazásba**

Bejelentkezés után, a letölteni kívánt tételeket egyesével el kell menteni.

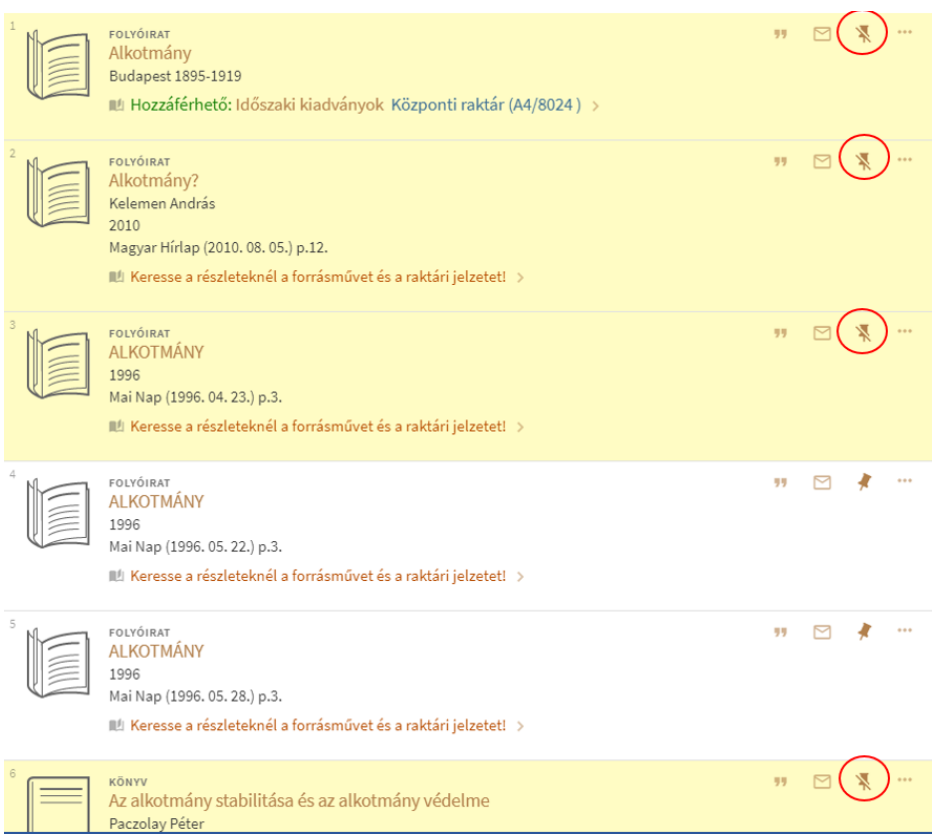

A mentett tételeinket a "Mentett példányok" menüpontban érhetjük el:

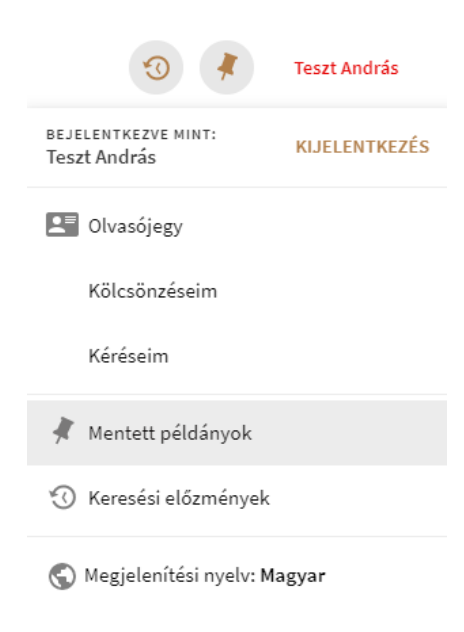

A letölteni kívánt tételeket kijelöljük, majd RIS export funkcióval, tetszőleges karakterkódolással letöltjük.

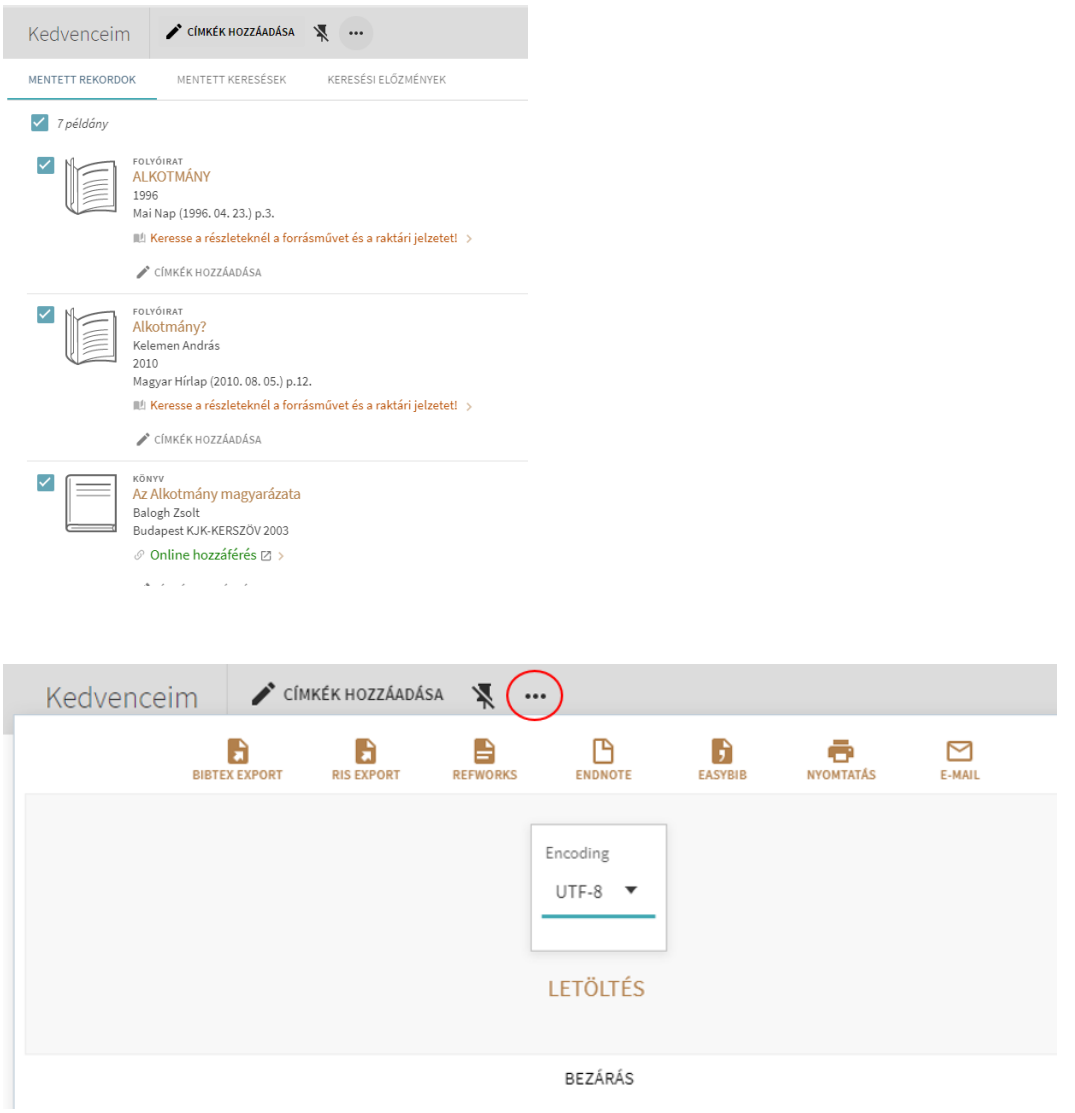

A Zotero felületén a Fájl – Importálás funkcióval tudjuk betölteni a hivatkozáskezelő programba a letöltött tételeinket.

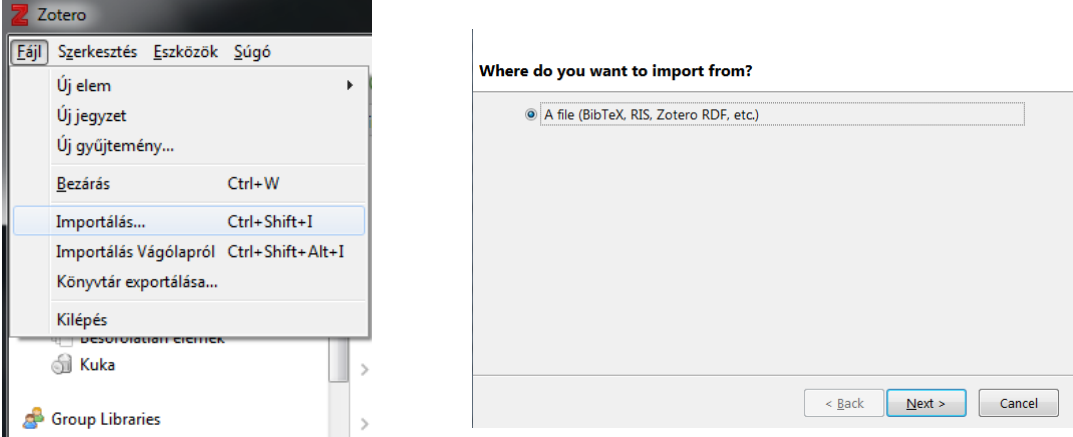

Megkeressük és kiválasztjuk a Primo-ból letöltött RIS fájlt, majd betöltjük a Zoteroba.

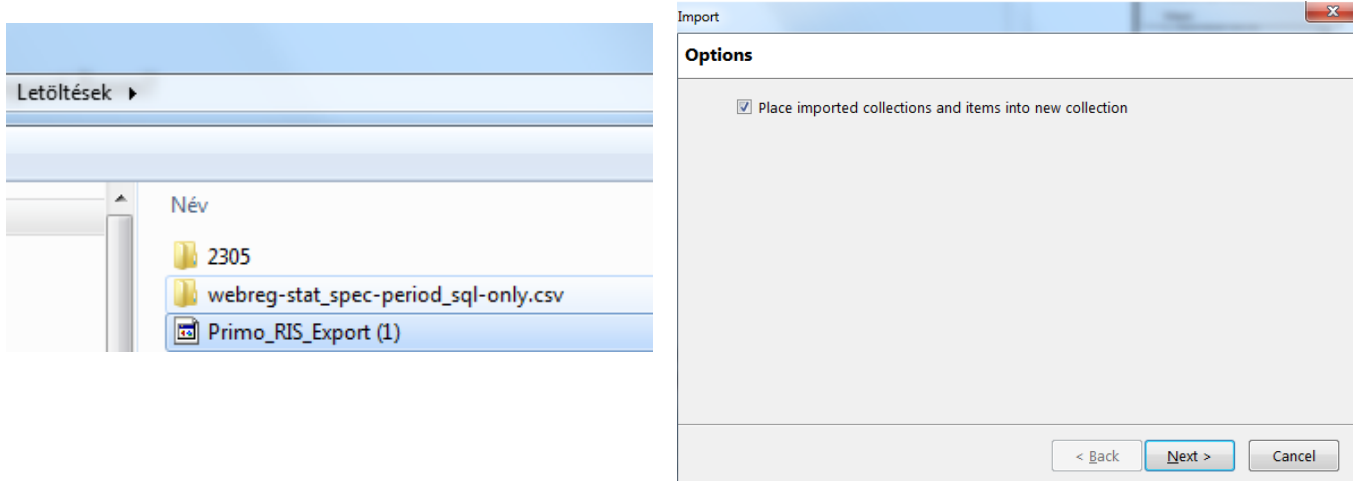

A betöltés után megjelennek a tételeink a Zotero-ban, új könyvtárban:

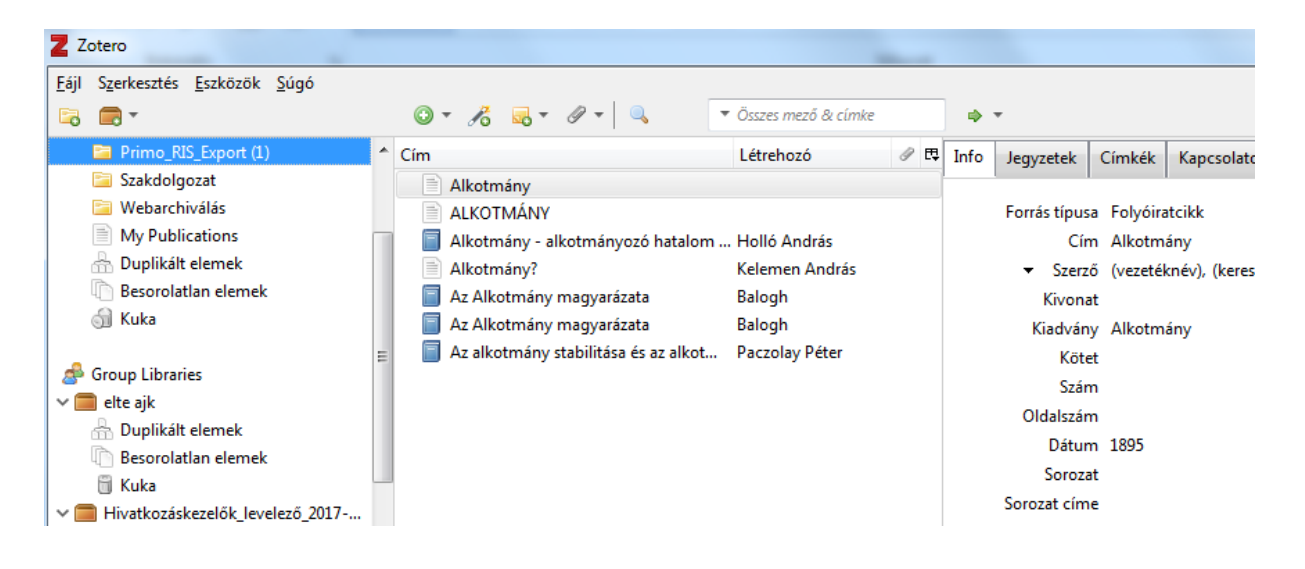